## **كيف يمكننا إصالح انفالش ميمىري**

يمكننا الاستفادة من هذه الطريقة بحل العديد من مشاكل الفلاش ميموري مثل ظاهرة انتقالها لوضع للقراءة فقط أو عدم القدرة على فرمتتها أو تقلص حجمها والعديد من المشاكل الأخرى أو حتى لو كانت الفلاشة سليمة ممكن نستفيد من الموضوع بعدة نواحي مثل تقسيم الفلاشة قسمين أو أكثر أو جعل الحاسب يراها كقرص صلب وبالتالي ستتم معاملتها ضمن الكمبيوتر كقرص صلب أو أنك تعمل فيها قسم خاص بك محمي ضد الكتابة أو جعل قسم منها ٌراه الكمبٌوتر كأنه ROM-CD

**أوال – انحصىل عهى انمعهىمات انهامة باننسبة نهفالشة** 

هناك طريقتان لكى نحصل على المعلومات المطلوبة للبدء بالعمل

<mark>الأولى</mark> فكك الفلاش ميموري ستجد على البورد الخاص بالفلاش دارتين متكاملتين إحداها لها أرجل كثيرة من الأربع جوانب انقل كل ما كتب عليها على ورقة واحتفظ به

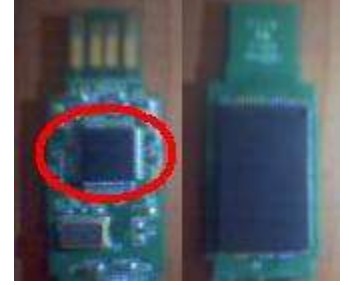

ا<mark>لثانية</mark> باستخدام برنامج Chip Genius لقراءة المعلومات التي نحتاجها بدون تفكيك الفلاشة فقط ضع الفلاشة في أحد مداخل USB الخاصة بالحاسب وشغل البررامج فيقوم بقراءة المعلومات التي تحتاجها تلقائيا

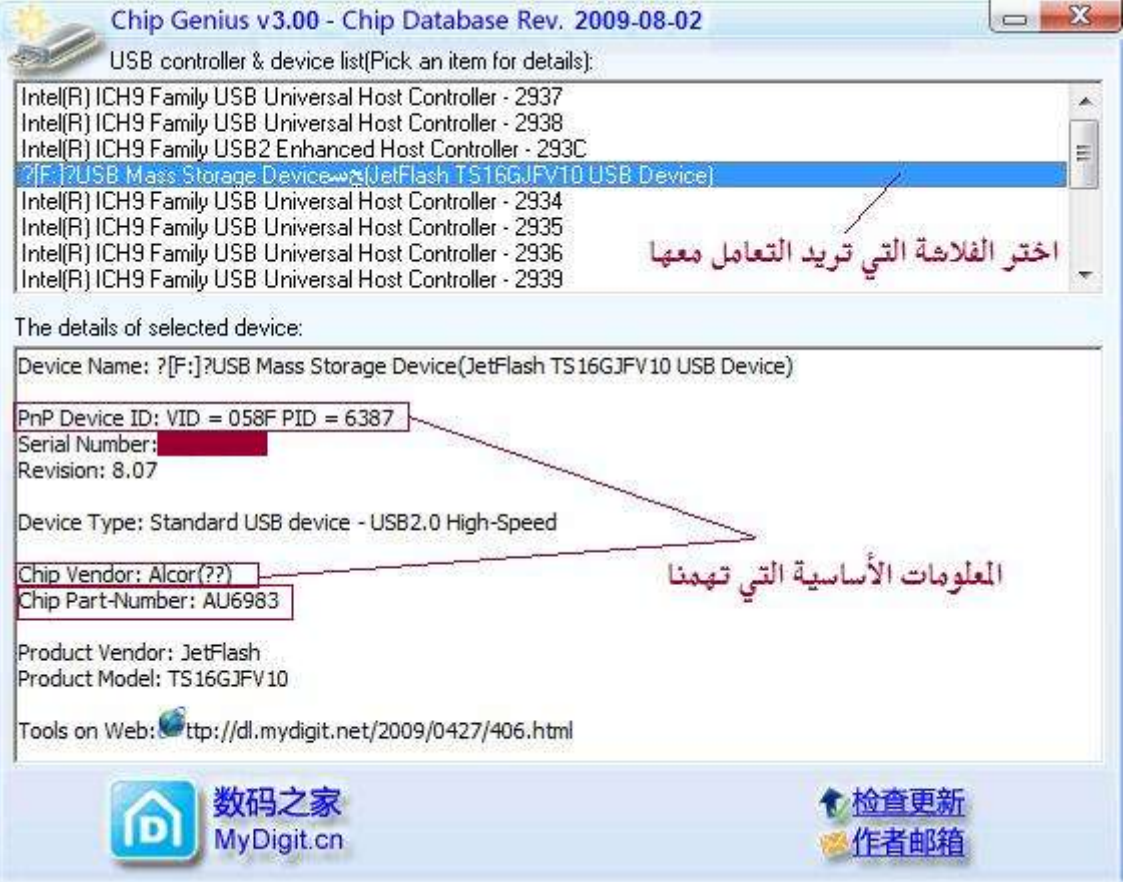

**ثانيا – انحصىل عهى برنامج تنزيم انسىفتىير انجديد انخاص بانفالشة** 

يمكننا ذلك من الموقع الروسي http://www.flashboot.ru حيث يمكننا استخدام خدمة ترجمة المواقع الخاصة بـ Google مثلا لفتح الموقع بلغة نفهمها مثل الانكليز ية

ننقر على الوصلة Files ثم ننقر على اسم المصنع

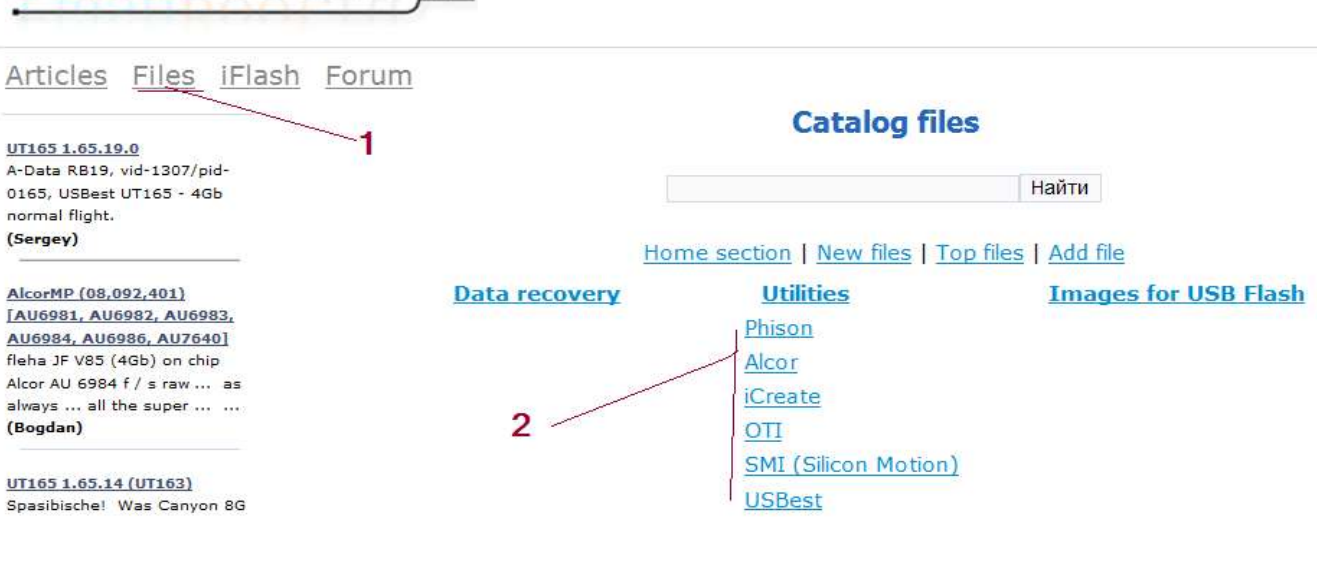

ثم نختار الملف المطلوب حسب المعلومات التي لدينا طبعا إن كان هناك عدة إصدارات نختار الإصدار الأحدث

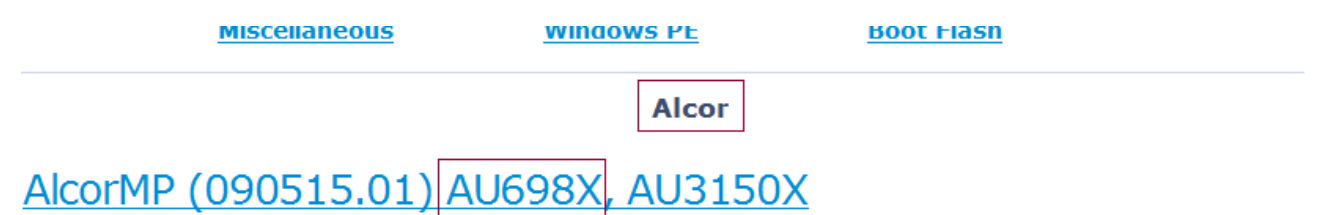

Regular service utility for flash drives controllers Alcor698x. Supported controllers: AU6981, AU6982, AU6983, AU6984, AU6986, AU7640, AU3150B51, Au3150C53. in the list - 260 supported memory chips are now supported 34nm-the first time. In addition, they write that better support controllers. Works under Win2K/XP. luly 3, 2009 | ₹ 22 7 10634

ثم نقوم بتحمٌل الملف

## AlcorMP (090515.01) AU698X, AU3150X

FlashBoot.ru

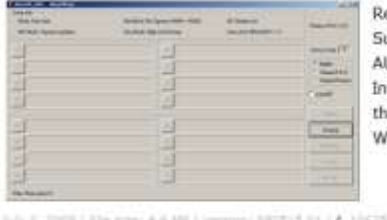

egular service utility for flash drives controllers Alcor698x. upported controllers: AU6981, AU6982, AU6983, AU6984, U6986, AU7640, AU3150B51, Au3150C53. the list - 260 supported memory chips are now supported 34nme first time. In addition, they write that better support controllers. orks under Win2K/XP.

Download

## **ثانثا – عمهية تنزيم انسىفتىير انجديد عهى انفالشة**

طبعا ستختلف هذه العملية باختلاف السوفتوير المنزل حسب الشركة المصنعة ولكني سأضع هنا مثالا عن استخدام سوفتوير شركة Alcor طبعا يفضل دائما عمل نقطة استعادة نظام قبل البدء بهذه العملية لأن الدرايفرات التي يستخدمها البرنامج قد تؤثر على تعريفات مخارج USB أو اختفاء أيقونة إزالة الأقراص القابلة للإزالة من صينية النظام

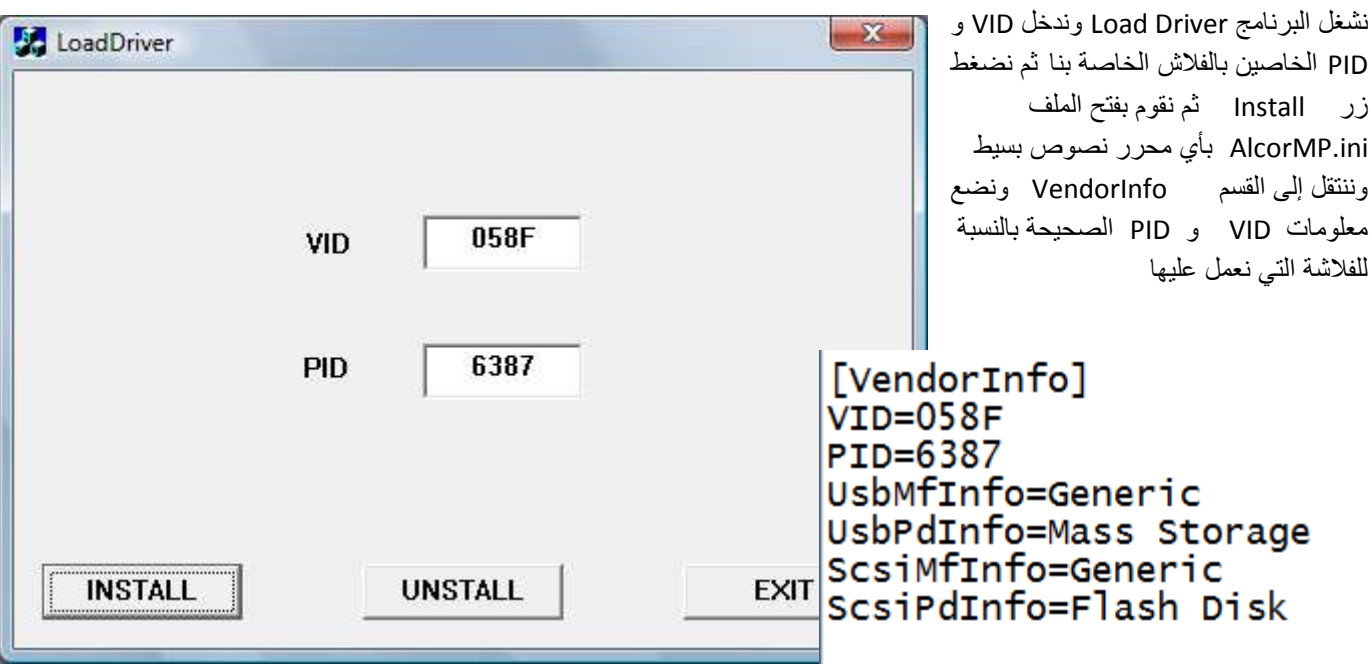

ثم نقوم بإزالة الفلاشة من الحاسب ثم إعادة وضعها فيه ثم نشغل البرنامج AlcorMP الذي سنستخدمه في عملية تنزيل السوفتوير الجديد للفلاشة ستلاحظ أن البرنامج قد تعرف على الفلاشة اضغط Start لبدء عملية تنزيل السوفتوير على الفلاشة وبعد انتهاء عمل سوفتوير الفلاشة وفرمتتها والتأكد من أنها تعمل بشكل سليم عد إلى برنامج LoadDriver واعمل uninstall للدرايفر الخاص بالبرنامج

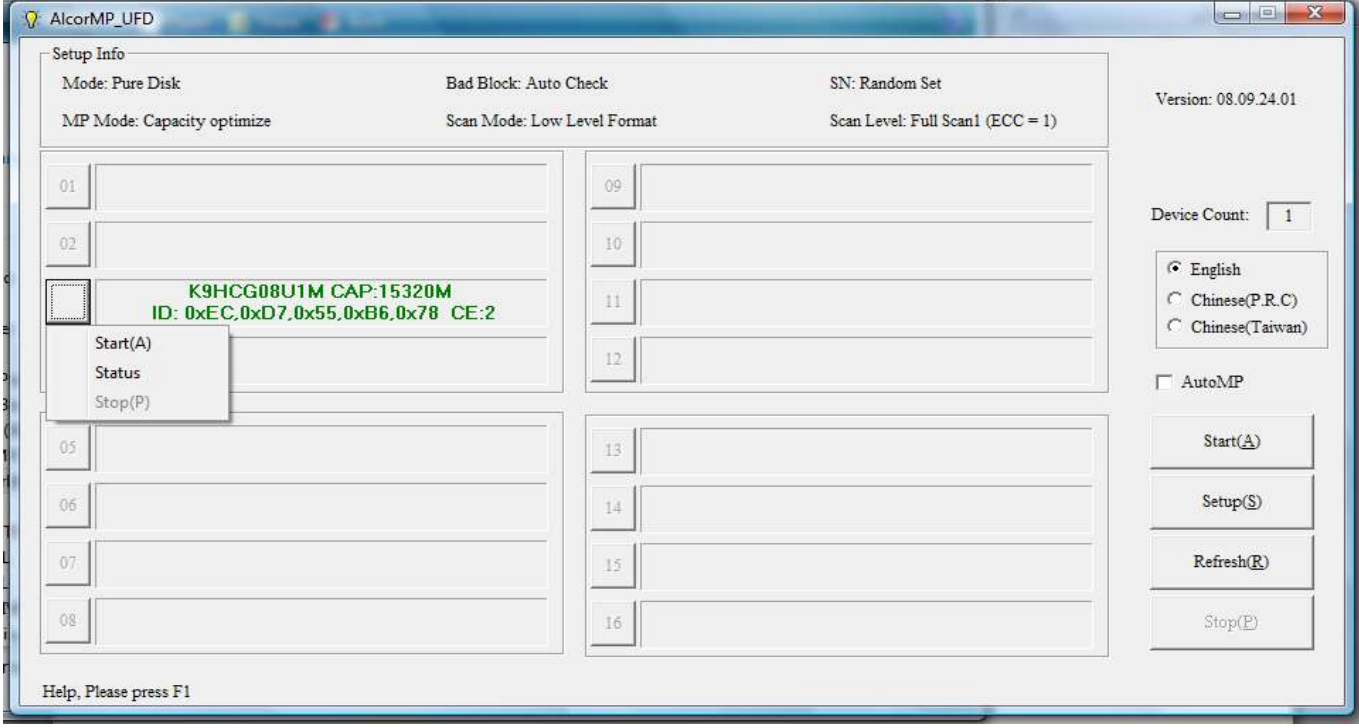

لاحظ أن البرنامج يتعرف تلقائيا على سعة الفلاشة وهذه نقطة هامة يجب الانتباه إليها لأن بعض الفلاشات التجار ۖية المغشوشة لن تظهر هنا سعة الفلاشة المكتوبة عليها بل ستظهر سعة الفلاشة الحقيقة وتنزيل السوفتوير سيعيد سعة هذه الفلاشات إلى سعتها الحقيقية